Муниципальное общеобразовательное учреждение **средняя общеобразовательная школа № 7**

Проект **«Платформа LearningApps.org, как средство развития орфографической зоркости»**

Направление: цифровая образовательная среда

**Разработчик:** Пиминова Ксения Дмитриевна учитель начальных классов МБОУ СОШ№7

# **«Платформа LearningApps.org, как средство развития орфографической зоркости»**

Проблема формирования орфографической грамотности в начальных классах является одной из ведущих в курсе русского языка. Как научить грамотно писать – этот вопрос всегда волновал учителей и ученых. Вероятно, недостаточная грамотность является следствием несовершенства методики обучения и учебных пособий к «правописанию». От того, каким образом и насколько эффективно будут заложены первые знания, умения и навыки орфографической грамотности, будет зависеть дальнейшее изучение различных школьных дисциплин. Поиск новых методов, средств, технологий работ по развитию орфографической зоркости привело к внедрению в образовательный процесс интерактивных средств обучения, которые стали отличными помощниками в образовании детей. Появилась цифровая образовательная среда (ЦОС), которая является совокупность программных и технических средств, образовательного контен та, необходимых для реализации образовательных программ в том числе с применением электронного обучения, дистанционных образовательных технологий, обеспечивающая доступ к образовательным услугам и сервисам в электронном виде.

Цифровая образовательная среда направлена в первую очередь на то, чтобы расширить интерактивность процесса обучения, а не подменить собой живое общение с педагогом. ЦОС создаѐт условия для применения в традиционной классно-урочной системе возможностей электронного образования, дистанционных обучающих технологий и ресурсов. ЦОС расширяет возможности для каждого школьника, предоставив доступ к современным и качественным образовательным ресурсам. Отсюда можно сделать вывод, что тема проекта актуальна на сегодняшний день.

 Существует разнообразные платформы работы с интерактивными заданиями. На своих уроках я использую платформу «LearningApps.org», т.к. данная платформа не только проста в использовании, но и наполнена интерактивными упражнениями разной направленности: умение подбирать проверочные слова, умение объединять орфограммы одной группы, умение определять и исправлять слова с ошибкам, умение соотносить орфограмму с определѐнным правилом и т.д. Поэтому я считаю данную платформу хорошим дополнительным средством повышения орфографической зоркости. LearningApps.org является бесплатным приложением Web 2.0 для поддержки обучения и процесса преподавания с помощью интерактивных модулей.

Игровая форма способствует повышению познавательной активности учащихся, повышает мотивацию к предмету, тем самым даѐт возможность повысить предметные результаты. На сайте имеются готовые интерактивные упражнения, систематизированные как по популярности, так и по предметным областям. Здесь представлено 34 макета для создания интерактивных дидактических материалов. Макеты распределены по блокам в зависимости от вида деятельности: выбор, распределение, последовательность, заполнение, онлайн-игры, инструменты. Если нет времени, можно использовать готовые задания по теме. Этот сайт полезен тем, что не только учитель, но и ученик может создать интерактивное упражнение.

 Все шаблоны от сервиса LearningApps.org можно наполнить своим содержанием. Для создания заданий не требуется никаких инструкций. С помощью готовых шаблонов, которые рассматриваются на http://learningapps.org/, можно пошагово освоить конструирование заданий.

Интерактивные задания этого сервиса можно использовать при проверке знаний, учащихся в качестве текущего контроля, при обобщении и повторении темы, во внеклассной работе по предмету, включать как тренажѐры при подготовке к ВПР.

Исходя из этого, я решила создать банк заданий по русскому языку для 3 класса, чтобы использовать их на уроке русского языка и повышать уровень орфографической зоркости.

**Цель проекта:** повысить уровень орфографической зоркости на уроке русского языка, используя платформу LearningApps.org

# **Задачи проекта:**

Провести мониторинг орфографической зоркости;

 Разработать план мероприятий по развитию орфографической зоркости

 Разработать интерактивные упражнения на платформе LearningApps.org

Провести намеченные мероприятия в соответствии с планом.

**Деятельность (план) по реализации проекта (целевая группа проекта, этапы, формы, содержание, способы организации);**

*Данный проект направлен на обучающихся 3-го класса (9-10 лет)*

# **План реализации проекта**

# **I этап: Подготовительный**

**Задача:** изучить и проанализировать уровень орфографической зоркости

1. Проведение диагностики сформированности орфографической зоркости у учащихся 3-го класса; **Приложение 1**

2. Провести анализ результатов диагностики; **Приложение 2**

3. Наметить орфограммы вызывающие затруднение.

# **II этап: Основной**

**Задача:** разработать и апробировать систему интерактивных упражнений, созданных на платформе LearningApps.org, направленных на развитие орфографической зоркости

1. Разработка и внедрение упражнений платформы LearningApps.org на уроках русского языка 3 класса направленных на развитие орфографической зоркости. **Приложение 4**

# **III этап: Обобщающий**

**Задача:** проанализировать и обобщить результаты реализации проекта, определить перспективы развития.

1. Проведение повторного мониторинга сформированности орфографической зоркости;

2. Провести анализ результатов диагностики. Выявление эффективности работы; **Приложение 3**

3. Подведение итогов, определение перспективы развития проекта, обсуждение на школьном методическом объединении.

#### **Ресурсное обеспечение проекта**

При реализации проекта использовались следующие ресурсы:

временные – проект является долгосрочным;

 информационные - сбор, обработка, анализ информации, нужной для реализации проекта, его представление в учебном заведении и за его пределами;

 интеллектуальные – владение педагогами проектной методикой, педагогическими технологиями;

 человеческие (кадровые) – подбор и подготовка педагогических работников, призванных обеспечить внедрение проекта, обучающиеся школы;

 материально – технические - кабинет с подключением к сети Интернет и интерактивной доской, что сделало возможным использование информационно – коммуникационных технологий на уроках.

#### **Бюджет проекта – 0 рублей.**

Плюсы и минусы работы на платформе:

*Плюсы:*

 Имеется возможность совместного решения учащимися некоторых видов заданий

 Возможность создания аккаунтов для своих учащихся и использования своих ресурсов для проверки знаний прямо на сайте в игровой форме, что способствует формированию познавательного процесса учащихся

- Активизация познавательной деятельности обучающихся;
- Задания можно создавать и редактировать в режиме он-лайн,

используя различные шаблоны;

 Применение всевозможных типов интеллектуальных интерактивных заданий;

 Готовые упражнения легко встраиваются в блоги и сайты, можно использовать и при работе офф-лайн;

*Недостатки:*

- Не у всех обучающихся есть возможность использовать данную платформу дома.
- Не все упражнения можно использовать многократно.

# **Ожидаемы результаты проекта:**

- Повысится уровень орфографической зоркости.
- Повысится уровень мотивации обучающихся.
- У учащихся возрастѐт интерес к предмету.

 Увеличится количество участников в конкурсах, связанных непосредственно с русским языком.

- Повысится успеваемость класса.
- Увеличится словарный запас обучающихся.
- Появится возможность проверки знаний прямо на сайте в

игровой форме, что способствует формированию познавательного процесса учащихся.

### **Входная диагностика**

# **Выполни задания! Желаю успехов, будь внимателен.**

*1. Вставить, где нужно, пропущенные буквы. Подобрать проверочные слова.*

Чес…ный ответ, интерес…ная книга, бесхитрос…ные слова, лес…ный отзыв, перекрес…ный огонь, вирус…ная инфекция, парус…ный спорт, час…ное лицо, трос…никовые заросли, кризис…ная ситуация, словес…ное искусство.

# *2. Вставь пропущенные буквы, подбери проверочные слова, изменив форму слова.*

 $\Gamma$ па – Моро…- Тетра…ь – Лебе…ь – Морко…ь –  $\Gamma$ олу... $\mathbf{b}$  –  $X_{\text{ROC}}$ . Крова…ь – Сала…- Медве…ь-

*3. Спишите словосочетания, вставляя пропущенные буквы, устно подбирайте проверочные слова.*

С..сновые д..ревья, м..рская в..лна, б..льшой мальчик, д..ждливая ос..нь, ст..льная л..нейка, з..леная тр..ва.

# *4. Спиши, вставляя нужные буквы. Подчеркни жи, ши, ча, ща, чу, щу*

### Чижи

У Васи в клетке ж..ли два чиж..ка. Он нашел их осенью. Всю зиму мальчик их кормил, ухаж..вал за птичками. К весне они окрепли. Вася реш..л выпустить их на волю. За больш..м городом зеленела рощ.. . Оттуда доносился щебет птиц. Вася зашѐл в ч..щ.. и открыл клетку. Птички полетели навстреч.. своим братьям и исчезли в верш..нах деревьев.

*5. Вставь в слова сочетания ЧК, ЧН.*

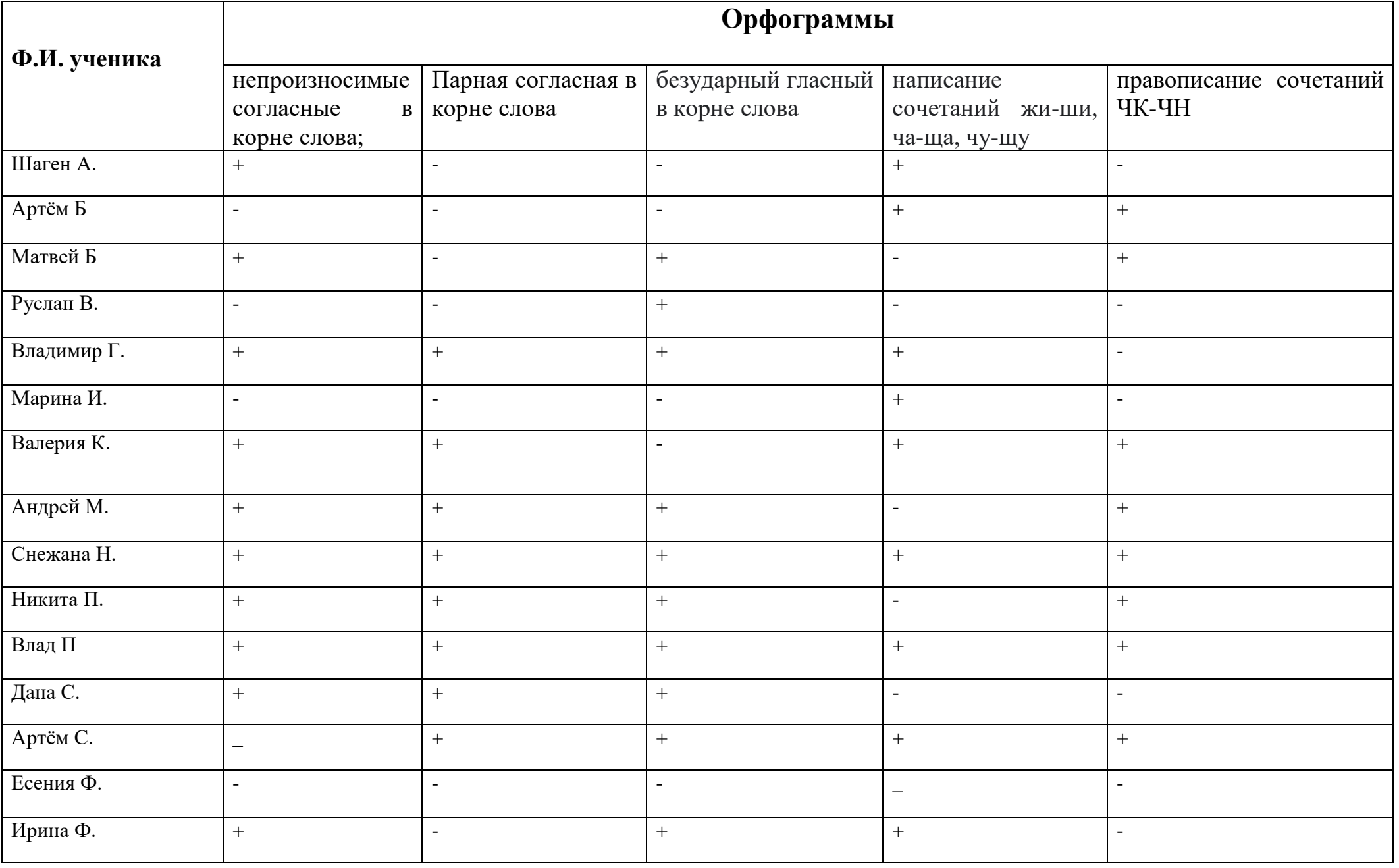

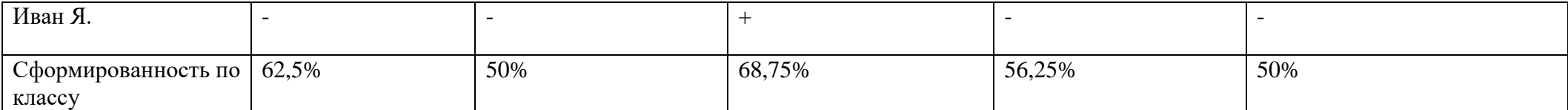

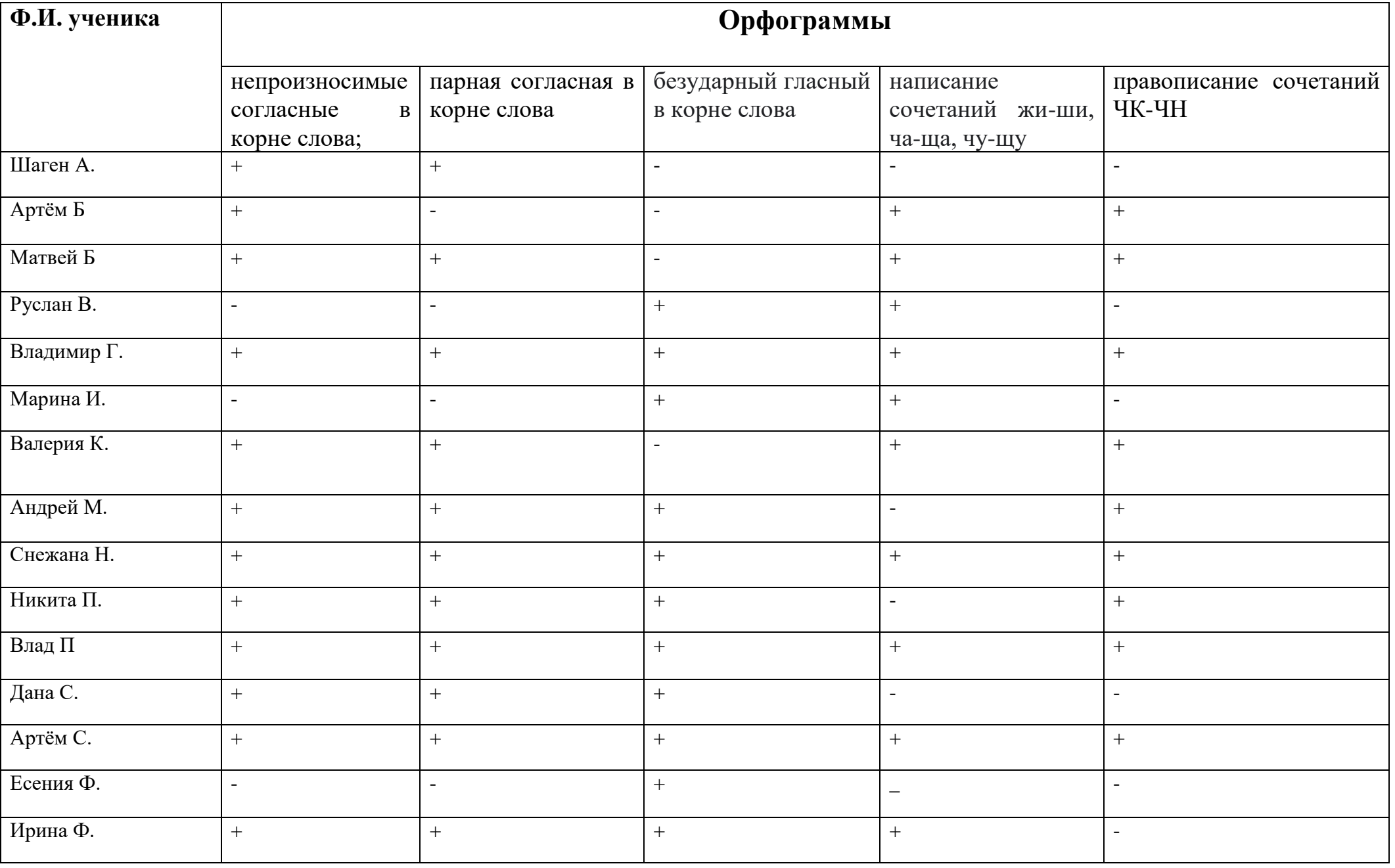

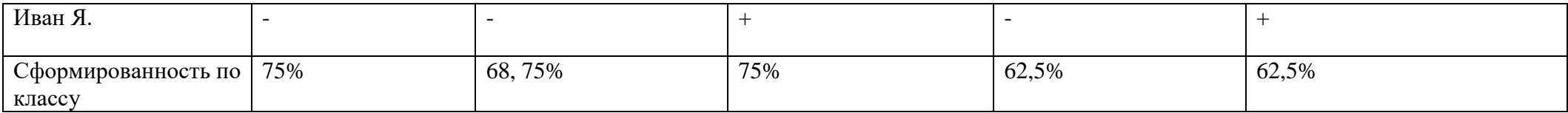

# **Приложение 4**

### **Интерактивные упражнения**

# **<https://learningapps.org/user/ksena23>**

# **Упражнение «Парная согласная».**

Цель упражнения: закрепить умение обучающихся определять парную согласную

При открытии упражнение появляется задание «Вставь пропущенную согласную в слово» задание представлено в виде пазла, де обучающимся необходимо выбрать согласную букву и подобрать те слова, в которых эта буква будет находиться. При не правильно ответе появляется красная рамка, если слово выбрано правильно, появляется фрагмент картинки. Если у обучающихся возникает трудность они могут обратиться к подсказке. Она располагается в левом верхнем углу, в виде лампочки. После выполнения задание верно у

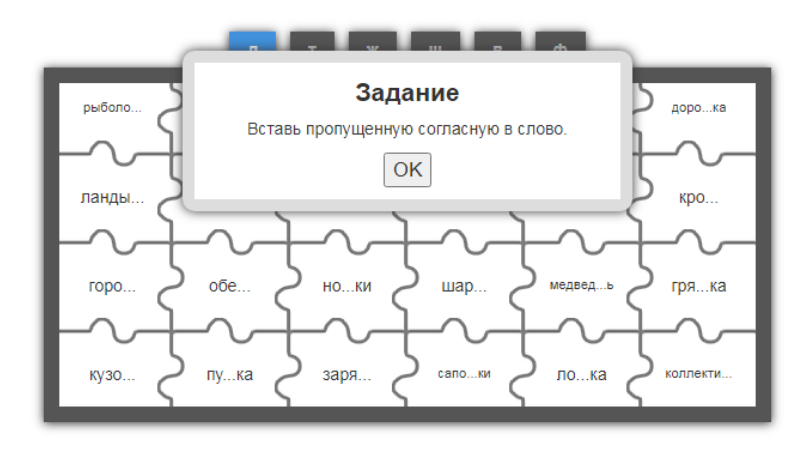

обучающихся должно получиться изображение салюта. Задание можно выполнять несколько раз, слова будут меняться местами.

# **Упражнение «Непроизносимые согласные»**

Цель упражнения: закрепить умение обучающихся определять непроизносимую согласную.

При открытии упражнения появляется задание «Выбери правильный ответ». Упражнение представлено в виде игры «Самый умный». Присутствуют 6 уровней разной сложности, где обучающемуся нужно выбрать правильный ответ. При возникновении затруднения он может воспользоваться правилом, для этого необходимо нажать на значок «Лампочка» находящийся в левом верхнем углу, перед обучающимися появится правило написания непроизносимой согласной. Если обучающийся допускает ошибку, то игра начинается с начала, варианты ответов меняются местами.

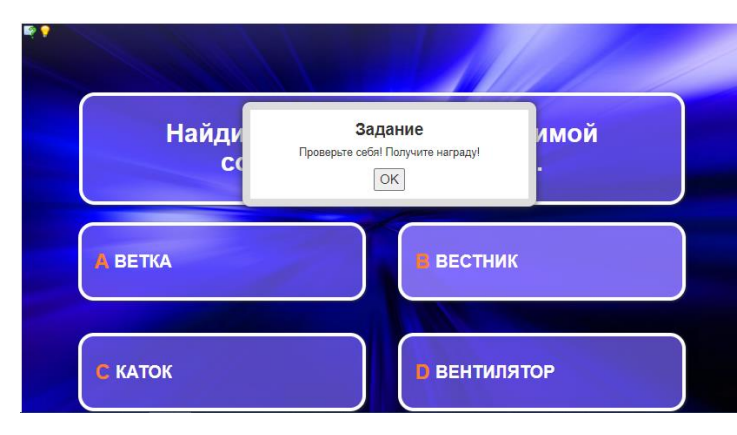

#### **Упражнение «Правописание –ЧК-, -ЧН- в словах»**

Цель упражнения: закрепить умение обучающихся правописания -чк-, -чн- в словах

При открытии упражнения появляется задание «Прочитай текст. Найди в тексте слова, написанные с ошибками. Напиши их без ошибок». Перед обучающимися появляется текст, с допущенными ошибками, необходимо исправить ее, для этого в пустую ячейку вписывается слово с исправленной орфограммой. Когда всѐ задание выполнено его можно проверить, для этого необходимо нажать на синюю галочку, которая находится в правом нижнем углу. Если слово записано верно, ячейка зелѐного

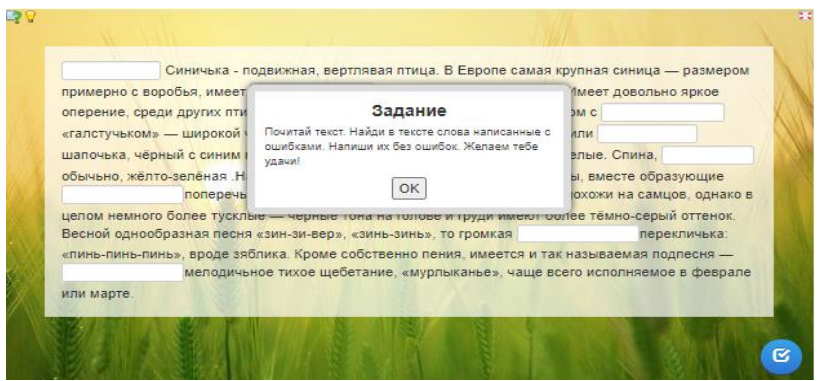

цвета, если допущена ошибка – красного. Обучающийся имеет возможность еѐ исправить для этого ему достаточно нажать на красную ячейку и исправить, после чего снова проверить задание. Задание считается выполненным, когда все орфограммы выделены зелѐным цветом. При возникновении затруднения обучающийся сможет воспользоваться правилом нажав на значок лампочки, находящийся в левом верхнем углу.

#### **Упражнение «распредели слова по орфограммам»**

Цель упражнения закрепить умение обучающихся определять слова с безударной гласной в корне, слова с парными согласными, слова с непроизносимыми согласными.

При открытии упражнения появляется задание «Распредели слова нажимая на соответствующий кубик». Перед обучающимся появляются слова, которые ему необходимо распределить на 3 группы. Если обучающийся верно определил слово в группу появляется смайлик, в обратном случае стрелочка загорается красным.

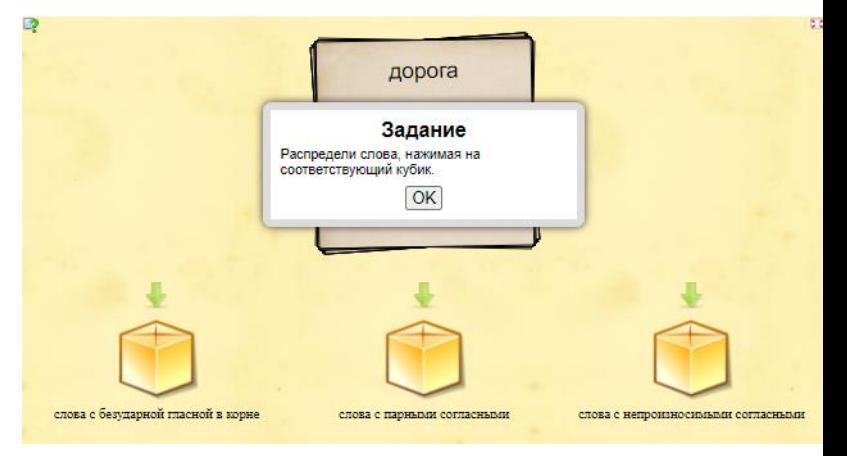

Исправить ошибку нельзя, по выполнению всего задания появляется окошко, где фиксируется результат обучающегося. Задание имеет возможность многократного выполнения, для этого необходимо нажать на кнопку, находящуюся в правом верхнем углу. Слова будут появляться в произвольном порядке.

### Упражнение **«Правописание жи-ши, ча-ща, чу-щу»**

#### Цель упражнения закрепить умение правописание **жи-ши, ча-ща, чу-щу**

При открытии упражнения появляется задание «Прочитай текст и вставь пропущенную букву». Перед обучающимися появляется текст, с допущенными ошибками, необходимо исправить ее, для этого в пустую ячейку вписывается слово с исправленной орфограммой. Когда всѐ задание выполнено его можно проверить, для этого необходимо нажать на синюю галочку, которая находится в правом нижнем углу. Если слово записано верно, ячейка зелѐного цвета, если допущена ошибка – красного. Обучающийся имеет возможность еѐ исправить для этого ему достаточно нажать на красную ячейку и исправить, после чего снова проверить задание. Задание считается выполненным, когда все орфограммы выделены зелѐным цветом. Если

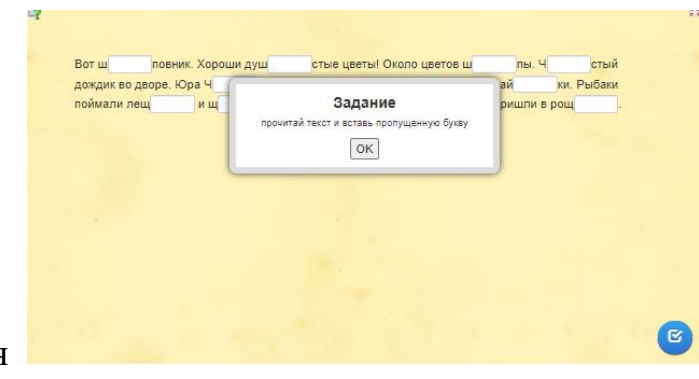

у обучающихся возникает затруднение они могут воспользоваться правилом, для этого необходимо нажать на значок «лампочка» в верхнем левом углу.